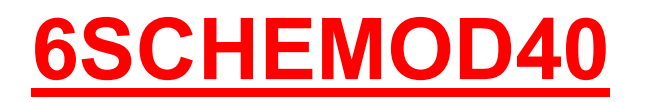

### Itaca - Giava - Madeira Solar CONDENSING

#### IT - ATTENZIONE

Scheda ricambio compatibile solo ed esclusivamente per caldaie NON omologate GAR, ovvero prive di PRESSOSTATO ARIA

#### DE - WICHTIG

Ersatzplatine kompatibel nur mit Gas-Geräte, die NICHT nach GAR-Richtlinie zugelassen sind, d.h. OHNE LUFTDRUCKSCHALTER.

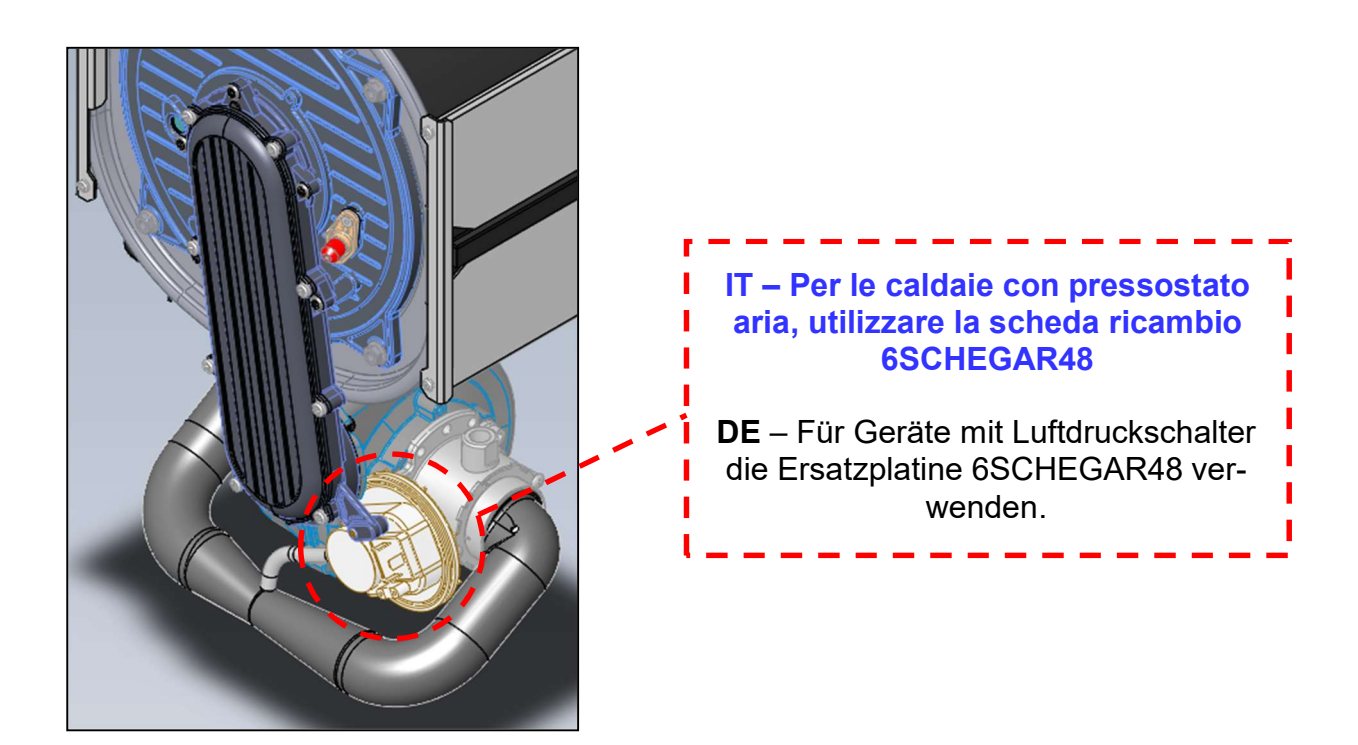

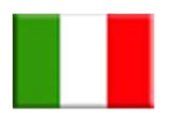

## ISTRUZIONI SCHEDA 6SCHEMOD40

## (riferite al mercato tedesco)

Tale scheda può essere installata solo sui seguenti modelli di caldaie:

- GIAVA KRB e KRB-V (tutti i modelli)
- **MADEIRA KRBS e KRBS-V** (tutti i modelli)
- **ITACA KB** (tutti i modelli)
- ITACA KC, KR e KRB solo per caldaie "nuova versione" identificabili dalle seguenti caratteristiche:
	- 1. Matricola di caldaia contenete le sigle "W92":

### esempio: KITW92XXXX

2. Presenza del pulsante di accensione sotto la caldaia:

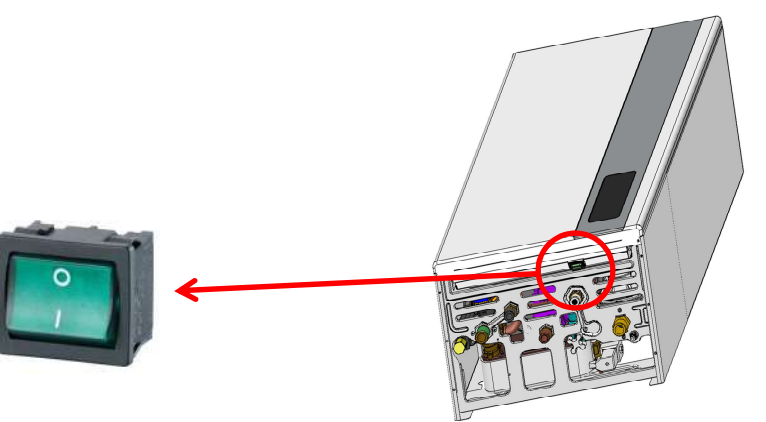

NB: è possibile adattare tale scheda alle caldaie precedenti attraverso l'apposito kit di conversione (cod. 6KITCODE00) che comprende oltre alla scheda stessa, l'interfaccia touch ed un cablaggio di adattamento.

ATTENZIONE: se compare l'errore E73, significa che tale ricambio non è compatibile con l'interfaccia touch di caldaia.

#### ISTRUZIONI DA SEGUIRE DURANTE LA SOSTITUZIONE:

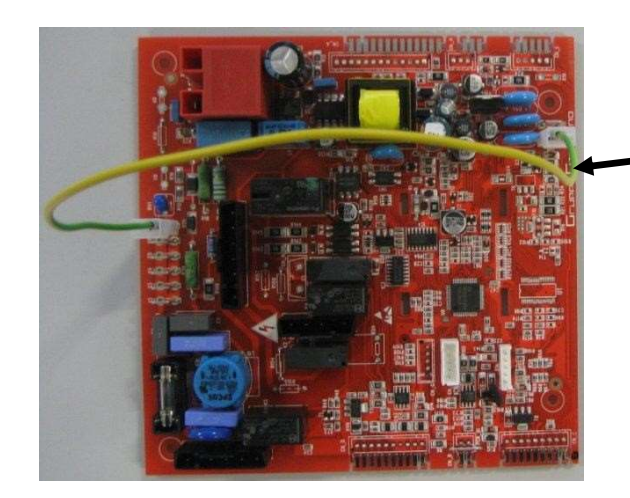

ATTENZIONE: senza questo cablaggio la scheda segnala errore E01, blocco mancata accensione.

Ng

类

 $14.38$ 

 $\approx$ m

#### ATTENZIONE: la scheda è predisposta per poter funzionare con caldaie 24 kW a gas METANO di tipo ISTANTANEO. Per caldaie con gas, potenza o tipologia differente, è necessario modificare alcuni parametri.

#### Procedura per accedere ai PARAMETRI TECNICI:

- Premere contemporaneamente per tre secondi i tasti "reset" e "stato caldaia" per accedere alla modalità di programmazione (il lampeggio della chiave inglese durante la pressione dei tasti indica la corretta fase d'accesso);  $\overline{\mathbb{CP}}_i$  (FROG)  $\overline{\mathbb{O}_{\text{set}}}\$
- Con i tasti "+/- riscaldamento" selezionare il parametro da modificare
- Premere il tasto "ok" per abilitare la modifica del parametro selezionato (sul display apparirà il simbolo fisso della chiave indicando la possibilità di effettuare la modifica);
- Modificare il valore con quello corretto agendo sui tasti "+/- riscaldamento";
- Confermare il valore modificato premendo il tasto "ok" e passare al parametro successivo con i tasti "+/- riscaldamento";

Verificare ora i seguenti parametri in funzione della tipologia di caldaia e dell'impianto:

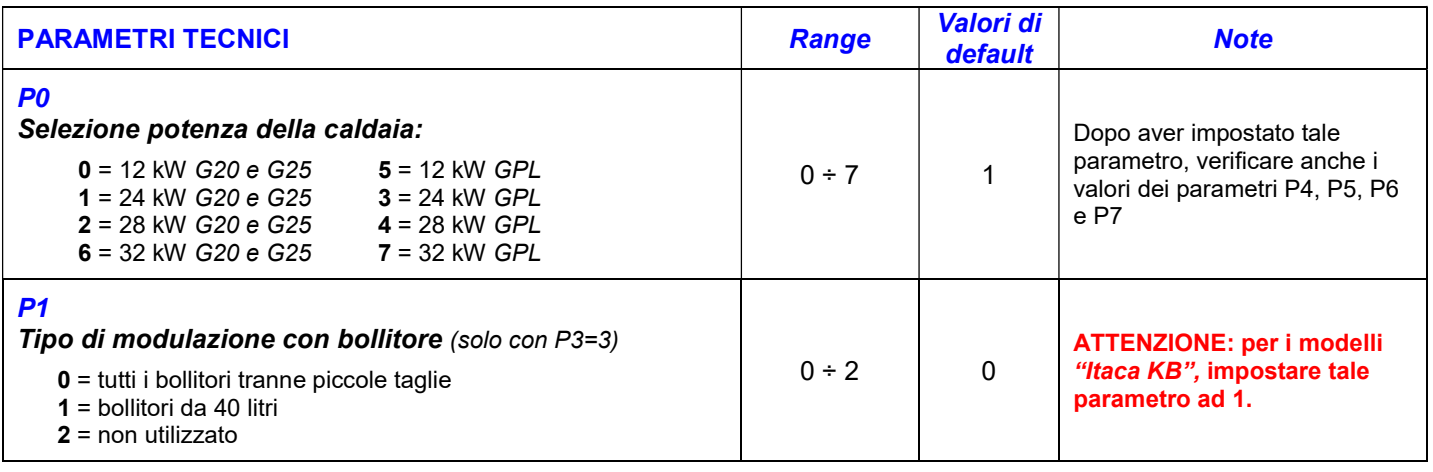

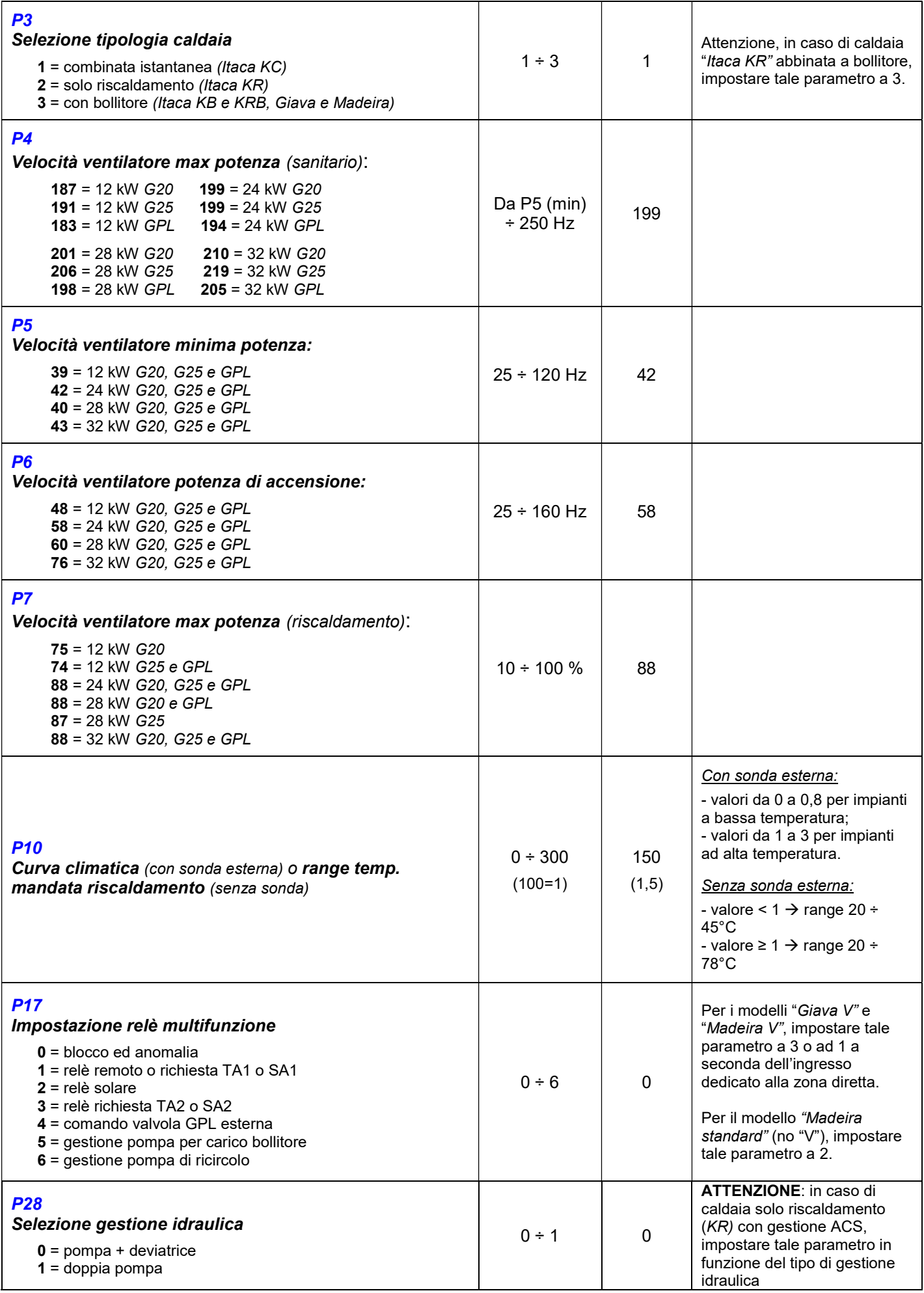

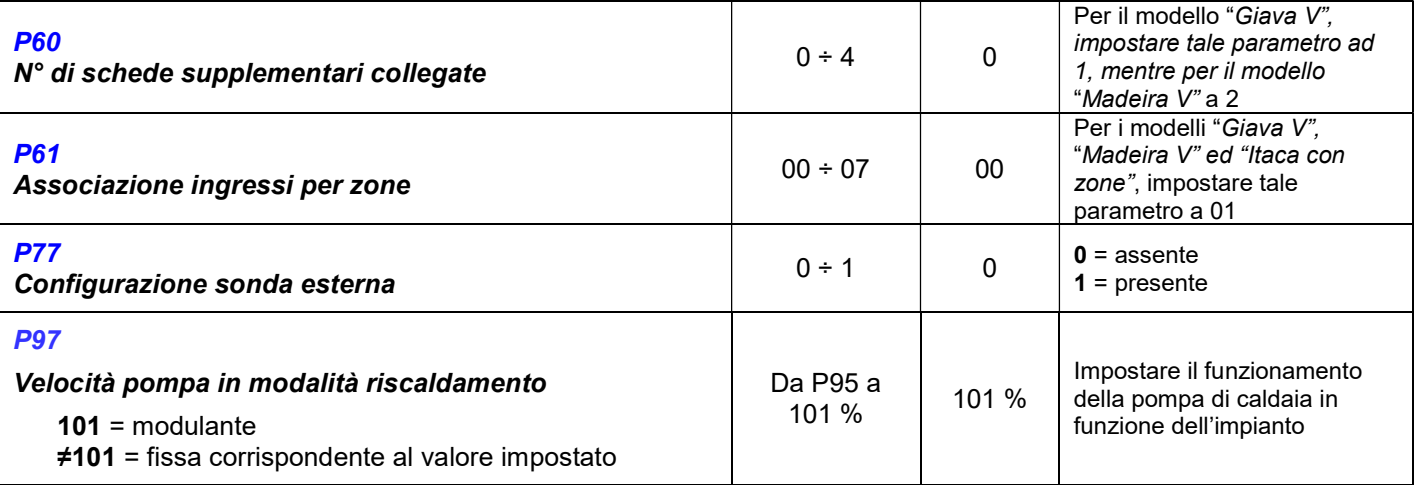

Uscire dalla modalità di programmazione premendo il tasto "reset".

#### Procedura per accedere ai PARAMETRI SUPER-TECNICI:

Dopo il novantanovesimo parametro, si può accedere alla lista dei parametri super-tecnici (P<sub>st</sub>). La scritta "Cod" indica la necessità d'inserire un codice d'accesso (default 1398) attraverso i tasti "+/ riscaldamento" (premere il tasto "ok" la prima volta e dopo ogni singolo numero). Ad inserimento corretto della password d'accesso, compare sul display l'icona  $\mathbb{V}$  indicante l'avvenuto ingresso nella lista dei parametri super-tecnici. A questo punto selezionare e modificare i parametri desiderati con la stessa modalità indicata nel paragrafo precedente:

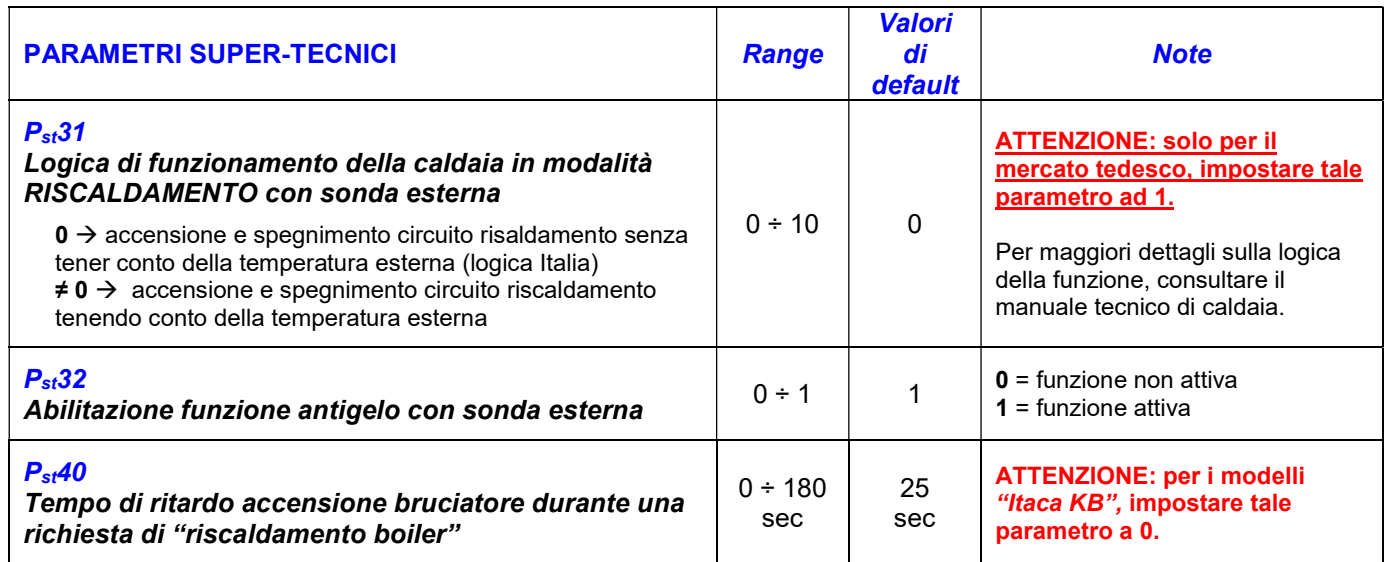

N.B. per consultare ulteriori parametri, fare riferimento al manuale tecnico di caldaia.

### ERRORI:

- $\triangleright$  In caso di errore E47, verificare il parametro P77;
- $\triangleright$  In caso di errore E43, verificare il parametro P61 o P<sub>st</sub>31;
- $\triangleright$  In caso di errore E41, verificare il parametro P60;

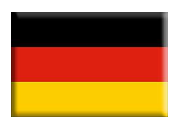

# 6SCHEMOD40

Wichtig: diese Hauptplatine ist ausschließlich mit folgenden Geräte-Modellen kompatibel:

- GIAVA
- MADEIRA
- ITACA KB
- ITACA KC, KR und KRB:"neue Ausführung, ab Herstelldatum 01.06.2016", erkennbar an folgenden Merkmalen:
	- 1. Serien-Nr. mit der Bezeichnung "W92":

### Beispiel: KITW92XXXX

2. Ein-/Ausschalter an der Unterkante der Geräteregelung:

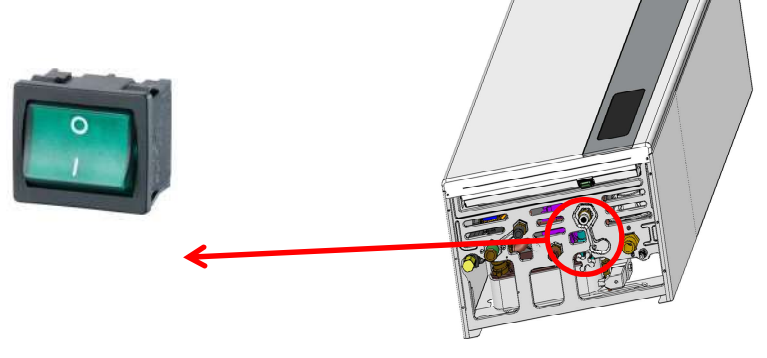

WICHTIG: sollte nach Austausch der Platine die Fehlermeldung E73 auftreten, so ist die Touch-Panel Interfaceplatine mit der Hauptplatine/Feuerungsautomat nicht kompatibel.

#### Montageanleitung Feuerungsautomat:

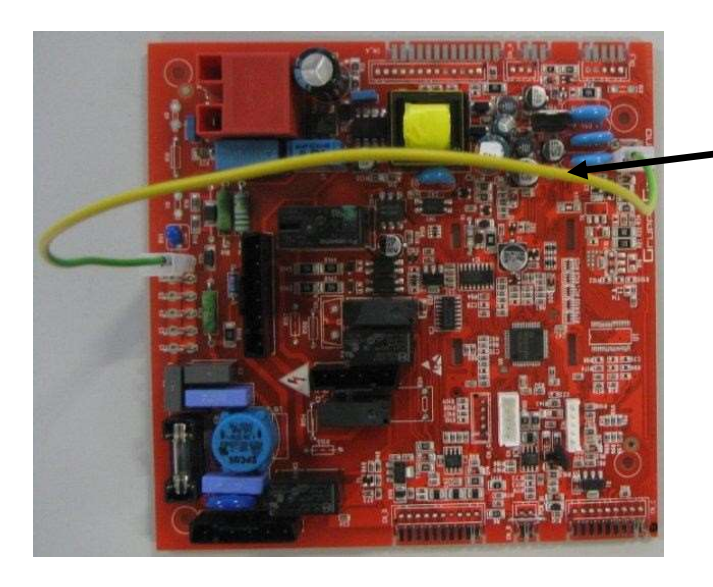

ACHTUNG: ohne Erdungsverbindung geht das Gerät auf Störung E01 (keine Flammenbildung).

Achtung: der Feuerungsautomat ist im Auslieferungszustand eingestellt auf ein Itaca KC Gas-Kombibrennwertgerät, Warmwasserbetrieb im Durchlaufprinzip mit 24 kW, Erdgas E. Die Hauptplatine/Feuerungsautomat muss je nach Vorort antreffender Geräteausführung und Gasart angepasst werden, dies erfolgt in der 1-ten Fachmannebene (Werksauslieferung: Itaca KC 24) :

Für den Einstieg in die 1-te Fachmannebene $(P)$  Taste "Reset" und Taste "Betriebsartenwahl" für länger als 3 Sekunden gleichzeitig betätigen, der Serviceschlüssel beginnt zu blinken (das dauerhafte Leuchten des Serviceschlüssels signalisiert den gelungenen Einstieg in die Fachmannebene);

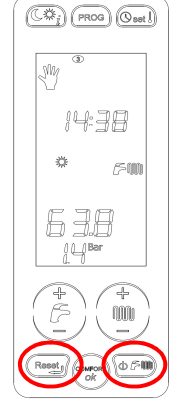

Mit der Taste "+/- Heizung" den gewünschten Parameter auswählen

Mit Taste "ok" in den Parameter einsteigen (das Symbol "Serviceschlüssel" leuchtet dauerhaft);

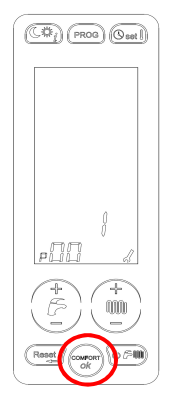

∵ Anderung des Wertes mit Taste <sup>(مس</sup>َّسُّ) **+/- Heizung**" .

• Mit Taste "**ok**" bestätigen und mit der Taste <sup>(www</sup>)"+/- Heizung" den nächsten Parameter auswählen;

Mit der gleichen Vorgehensweise die nächsten Parametern überprüfen ggf. anpassen:

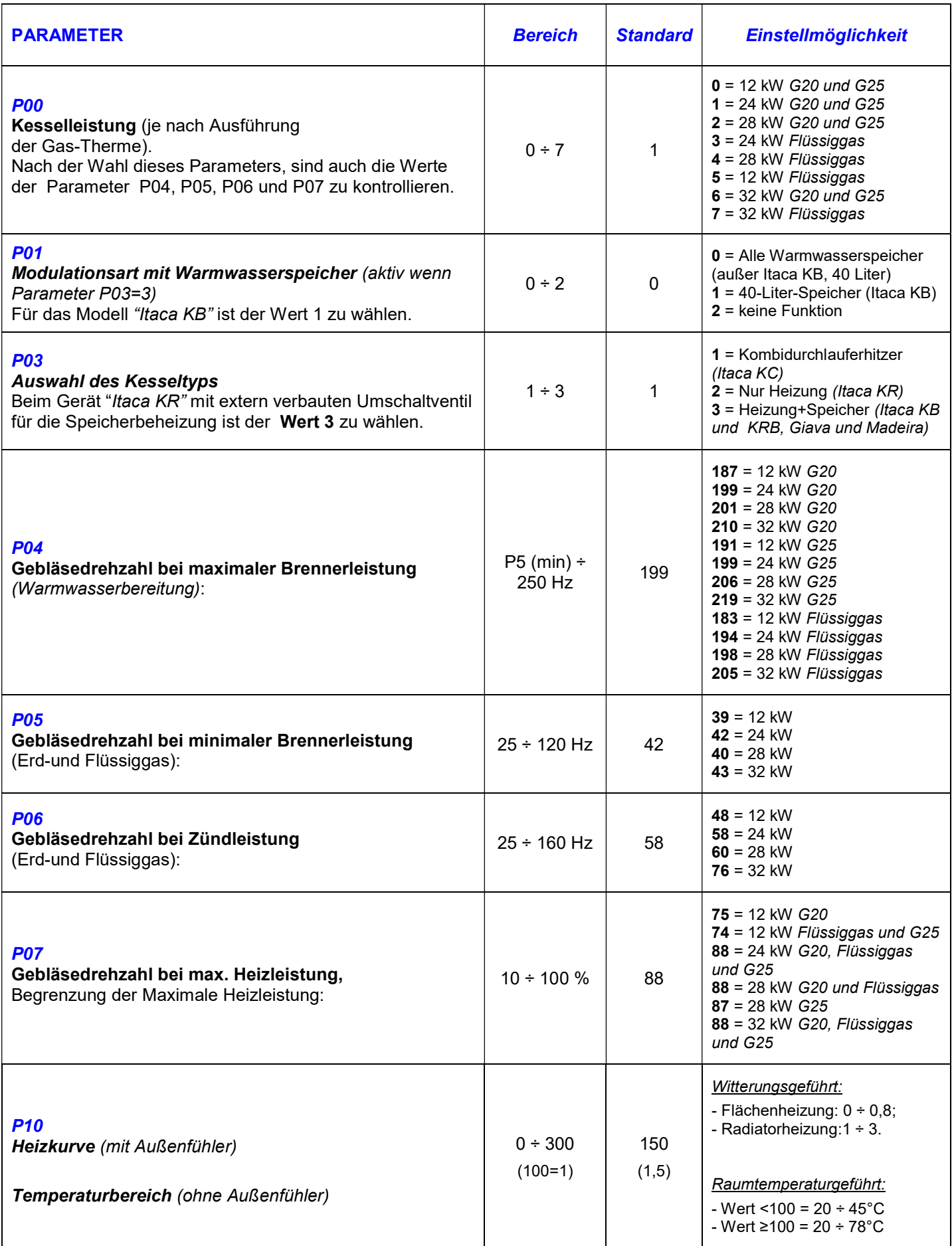

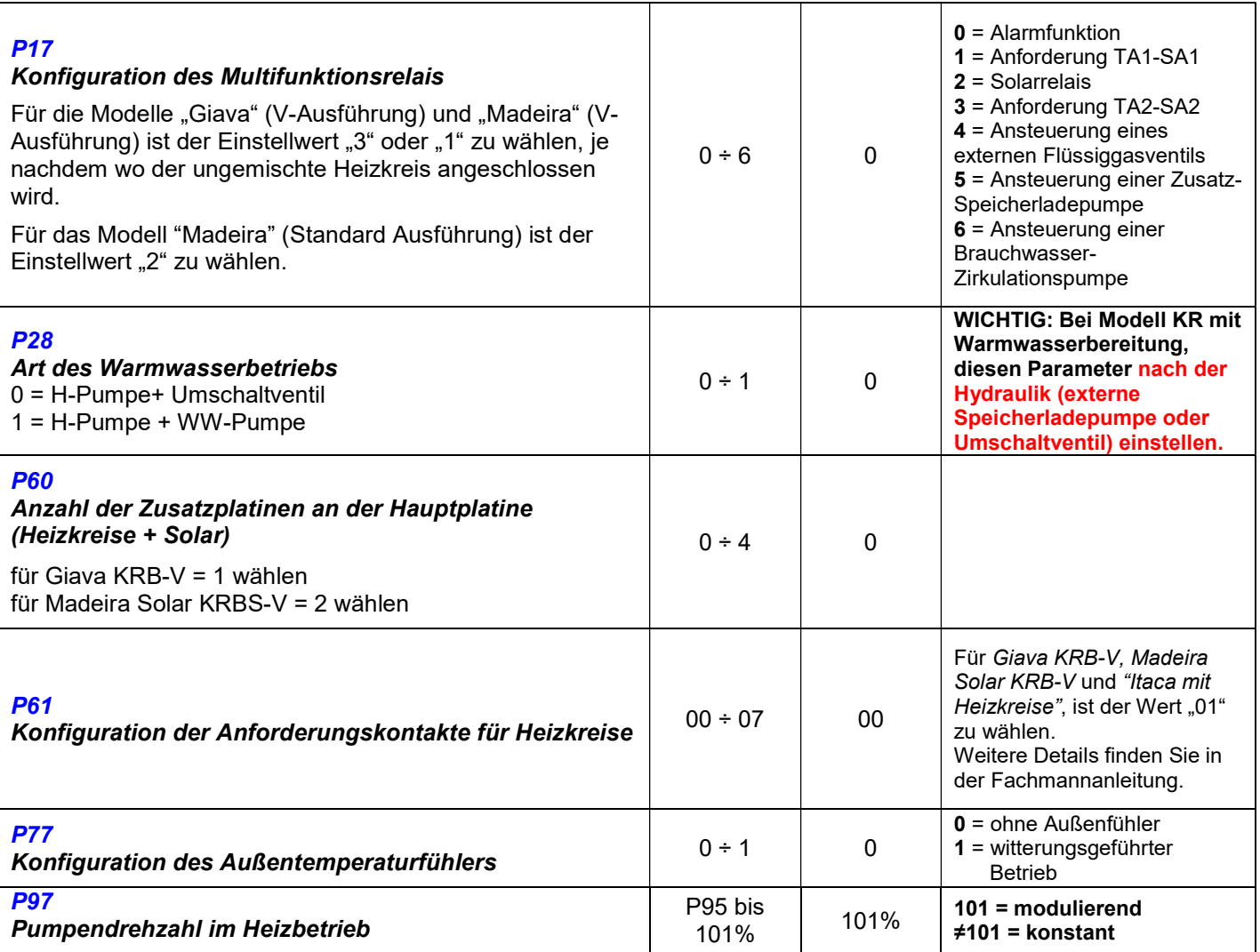

Folgende Parameter sind in der 2-ten Fachmannebene( $P_{st}$ ) anzupassen, in diese wie folgt eingestiegen wird:

- In der Fachmannebene bis zum letzten Parameter P99 blättern;
- den aufgeforderten vierstelligen Code ("Cod") eingeben (Standard 1398);
- mit  $\left(\begin{matrix} \bullet \\ \bullet \end{matrix}\right)$ "+/- Heizung" wird jede Zahl gewählt und mit "ok" bestätigt

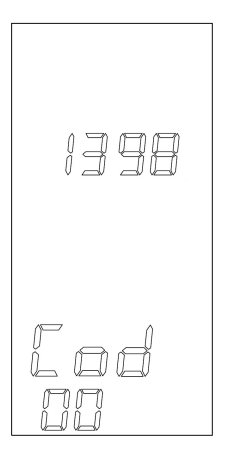

Nach erfolgreicher Eingabe des Passworts leuchtet im Display das Symbol für (C) für die 2-te Fachmannebene auf, die Parameter können jetzt gewählt und verändert werden (mit Taste "ok" in

den Parameter einsteigen, Änderung des Wertes mit Taste "+/- Heizung" ):

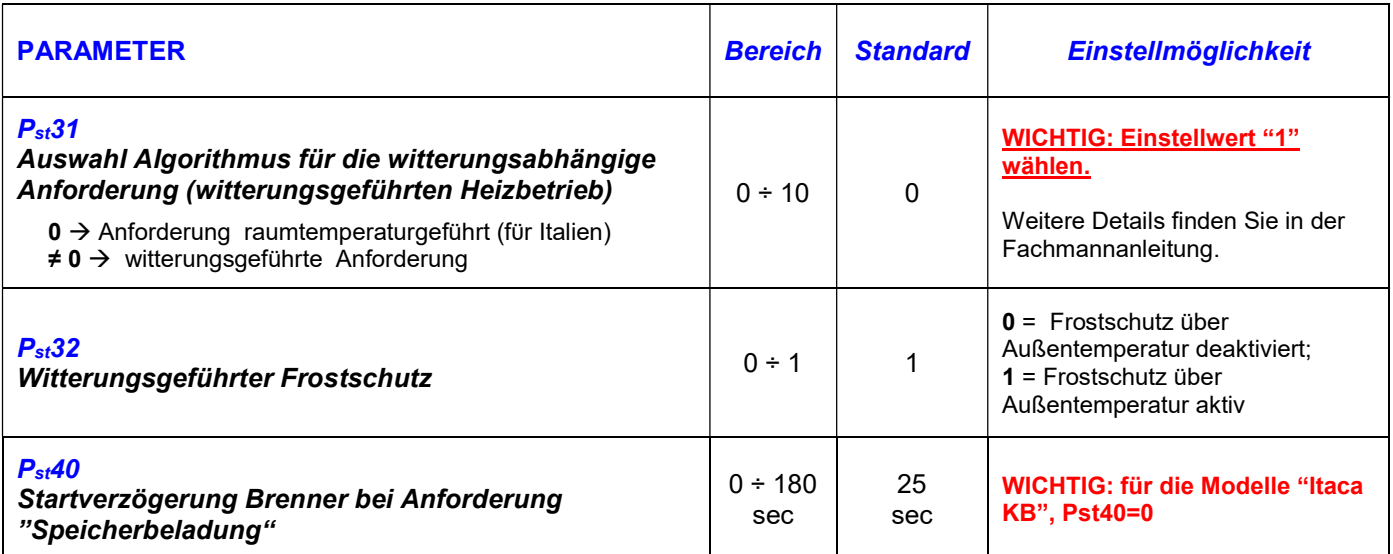

Ausstieg mit Taste "reset".

Anmerkung: Weitere Parametereinstellungen finden Sie in der Fachmannanleitung.

#### FEHLERMELDUNGEN:

- Im Fall von Fehlermeldung E47, überprüfen Sie bitte den Parameter P77;
- $\triangleright$  Im Fall von Fehlermeldung E43, überprüfen Sie bitte den Parameter  $P61$  oder  $P_{st}31$ ;
- Im Fall von Fehlermeldung E41, überprüfen Sie bitte den Parameter P60;